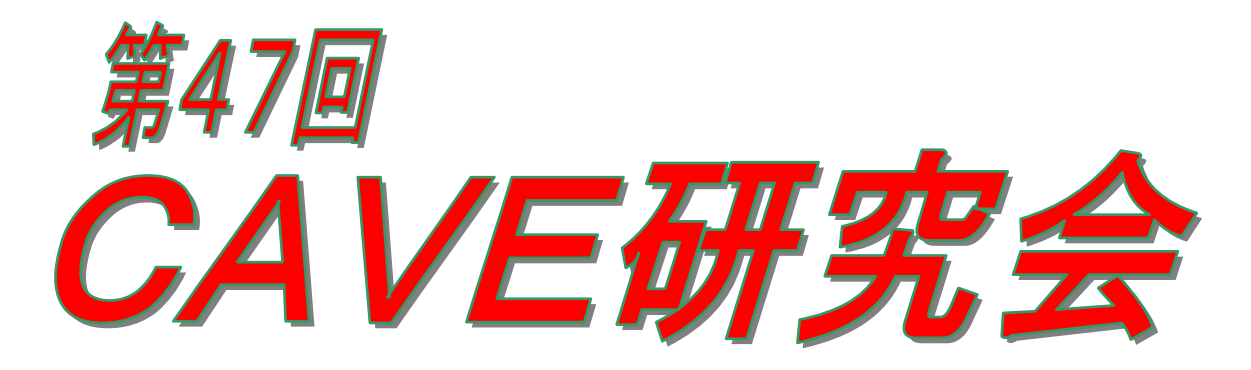

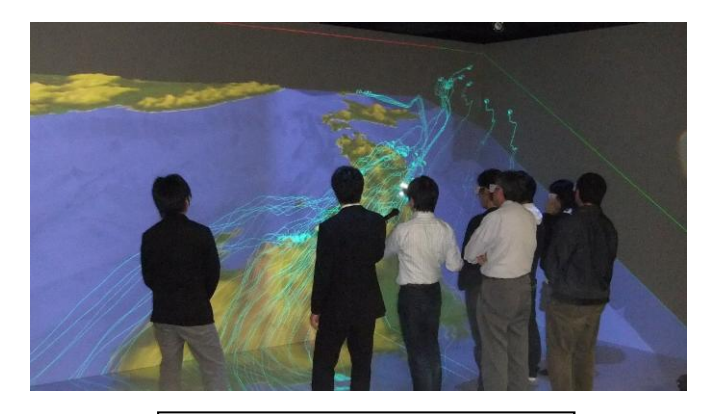

2010年10月26日 第44回CAVE研究会 @東海大学(高輪キャンパス)

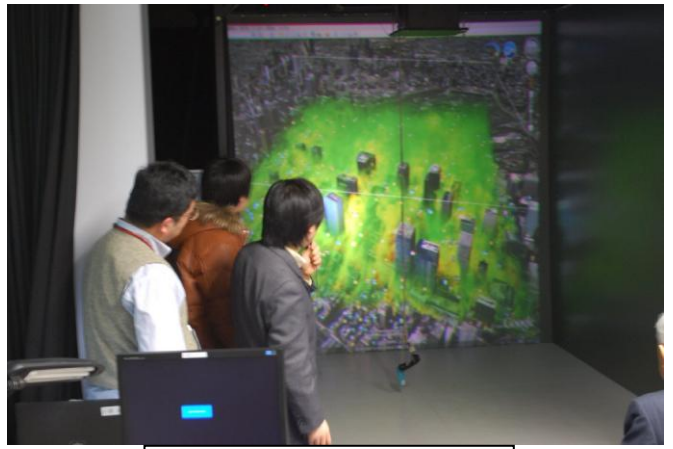

2011年1月19日 第45回CAVE研究会 @埼玉大学

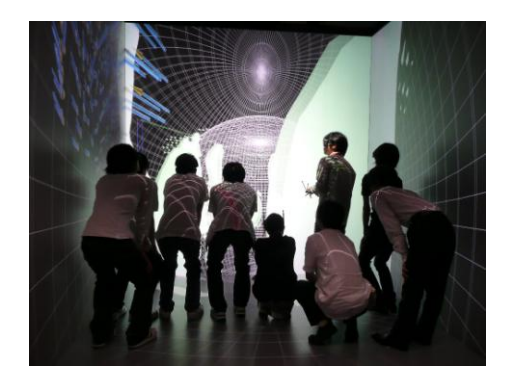

2007年7月18日 第27回CAVE研究会 @地球シミュレータ

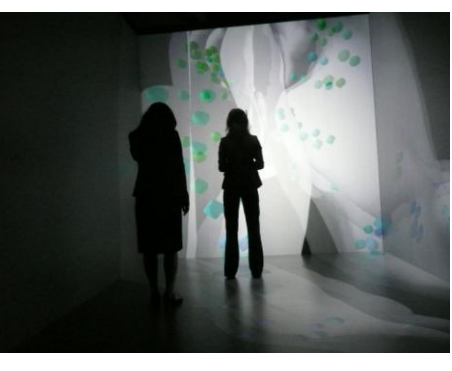

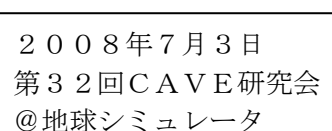

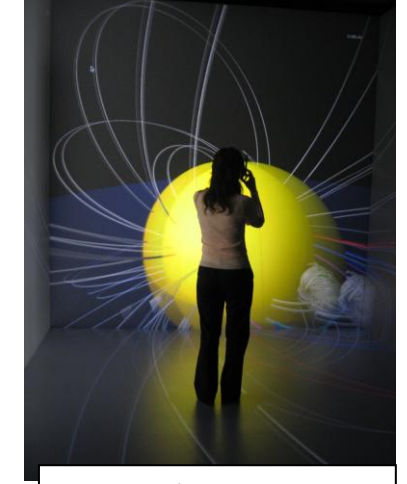

2009年8月7日 第39回CAVE研究会 @地球シミュレータ

# 2011 年 6 月 14 日(水) 海洋研究開発機構・地球シミュレータセンター 主催:CAVE研究会 協賛:サイバネットシステム

第47回CG・可視化研究会(CAVE研究会)

日時: 2011 年 6 月 15 日(水) 14:00-17:20

(受付開始:13:40)

研究会参加費:無料

場所:海洋研究開発機構 横浜研究所 交流棟 2 階 三好記念講堂

http://www.jamstec.go.jp/j/about/access/yokohama.html

懇親会参加費:1,000 円

場所:横浜研究所内ゲストハウス 1 階

- =プログラム= ※プログラムは変更される可能性がございます。
- 13:40 受付開始

14:00 挨拶

- 14:10~14:35 「Google Earth 用ボリューム可視化ソフトウェアの開発」 海洋研究開発機構 地球シミュレータセンター シミュレーション高度化研究開発プログラム 川原慎太郎様
- 14:35~15:00 「高解像度地球ダイナモシミュレーション」 海洋研究開発機構 地球内部ダイナミクス領域 マントル・コア活動研究チーム 宮腰剛広様 神戸大学 大学院システム情報学研究科 計算科学専攻 陰山聡様
- 15:00~15:25 「東日本大震災による津波の被害と力について」 港湾空港技術研究所 アジア・太平洋沿岸防災研究センター 有川 太郎様

---------- 休憩 (15 分)----------

- 15:40~16:30 BRAVE (CAVE)でのデモ
- 16:30~17:20 地球シミュレータ見学
- 17:30~19:00 懇親会 横浜研究所内ゲストハウス 1 階
- 代表幹事 :井門俊治(埼玉工業大学 教授)
- 副代表幹事:吉川正晃(サイバネットシステム株式会社アドバンスド ソリューション事業部)
- 幹事:山田敏規(埼玉大学情報メディア基盤センター 准教授)
- 幹事:細井睦子(埼玉大学情報メディア基盤センター)
- 幹事:北川千夏(サイバネットシステム株式会社アドバンスド
	- ソリューション事業部ビジュアリゼーション部 営業第1グループ)
- 協力:海洋研究開発機構

今までの研究会の内容は、以下 URL から閲覧できます。 http://luna.sit.ac.jp/IDOLAB/caveken/cave-meetings.html

# Google Earth 用ボリューム可視化ソフトウェアの開発

川原慎太郎,杉村剛,荒木文明,高橋桂子 海洋研究開発機構 地球シミュレータセンター シミュレーション高度化研究開発プログラム

#### はじめに

近年,研究成果の社会還元としてのアウトリーチ活動など,研究者自身による一般への情報発信が強く求められて いる.そこで我々は,地球・環境流体シミュレーションにより得られた3 次元データをGoogle Earth [1]の技術を用 いてアピーリングに表現し、新しい情報発信の形を目指したプロジェクト「EXTRAWING (EXploring and TRAveling the World INside Geoscientific data)」を推進している[2-5].EXTRAWING とは,可視化手法,情報の 公開方法, それらに関連するソフトウェアなど,本プロジェクトに関する全ての総称であり,現在までにその成果の 一つである Web アプリケーションについて公開を開始している(図 1)[6]. 本アプリケーションでは, Google Earth プラグインを用いた表示部でのシミュレーションデータの可視化結果の自由な観察を可能にすると共に、その内容に 関する平易な説明文を一般的な Web ブラウザ上から誰でも閲覧することが可能となっている.Google Earth API [7] は、Google Earth プラグインと Java Script を用いて Google Earth を Web ブラウザ上に埋め込む技術である.対応 した Web ブラウザであれば、初回閲覧時にプラグインを導入するだけでよく、通常の Web ページと同様の感覚で EXTRAWING のコンテンツを閲覧することが可能である. この点においても, Google Earth を用いた既存の情報発 信プロジェクトとは異なると言える.

本プロジェクトでは,シミュレーションの結果として得られたデータを Google Earth 上に表現するため,可視化

に関する知識だけではなく,Google Earth における情 報表現の方法に関する知識も必要となる.このため,シ ミュレーション研究者が EXTRAWING で使用するた めのコンテンツを作成することは困難であった. そこで 本研究では,EXTRAWING で提案する可視化表現によ るコンテンツ作成の効率化を目指し,GUI ベースのボリ ューム可視化ソフトウェアの開発を行った. 本稿では, EXTRAWING における可視化手法と,開発したソフト ウェアの概要について述べる.

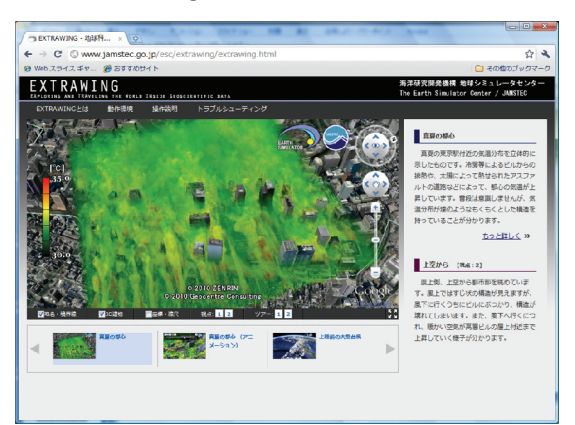

図1 Web アプリケーションの外観

#### EXTRAWING における可視化手法

Google Earth 上で可視化結果の表示を行うため、Google Earth が外部データとして読み込み可能なデータフォー マット(KML [8]およびCOLLADA [9])を用いて可視化結果の記述を行う.これらの二つのファイルフォーマットはそ れぞれ表現可能なオブジェクトが異なり, EXTRAWING で提案する可視化手法では両者を組み合わせて使用する.

KML は、三次元地理空間情報の表示を管理するための XML ベースのマークアップ言語であり、点、線、面の表 現が可能である.点,線、面それぞれを構成する頂点の座標は緯度,経度および高度で指定される.ただし,面は平 面ではなく,緯度および経度で指定された範囲において高度の等しい曲面として表現される.曲面上には指定した画 像ファイルをテクスチャとして貼付することが可能である.可視化を目的として使用する場合,スカラーデータの水

平スライスなどのカラーコンターをテクスチャ画像とすることにより単一高度のデータの表現に利用できる.一方, COLLADAは,各種3-DCGソフトウェア間でのデータ交換用ファイルフォーマットであり,建築物の表現など,KML では表現できない複雑なポリゴンモデルが表現可能である.COLLADA における各構成要素はKML のように極座標 系での記述ではなく、実空間上のある位置を原点とした直交座標系での記述となる. このため、Google Earth で利 用する際には地球の曲率を考慮した座標変換が必要となる. Google Earth での可視化を目的として使用する場合,地 表面に対して鉛直なカラーコンターや,等値面を示すポリゴンモデルなど複雑な三次元形状の表現に用いられる.

本手法では,KML およびCOLLADA でそれぞれ表現されるオブジェクト群の組み合わせにより,不透明度を有す るカラーコンター画像群の積層表示という形で Google Earth 上へのボリュームレンダリング的な表現を実現する. 図2 におけるXY 平面をGoogle Earth の地表面とすると,KML による記述部で地表面に対して水平なスライス面群 を,COLLADA による記述部で地表面に対して鉛直なスライス面群をそれぞれ表現する.各スライス面には対応する カラーコンター画像を用意し,テクスチャとして貼付する.カラーコンターの画像フォーマットとしては,PNG フ ォーマットのものを用いる.PNG フォーマットではピクセル毎に異なる不透明度の設定が可能であり,積層表示時 にはボリュームレンダリング的な表現となる.また、本手法ではスライス面群によっては層状になった構造が目立っ てしまう. このため, 各方向のスライス面群をそれぞれグループ化しておき, それらの構造が目立たないよう Google Earth の機能を使って各グループの表示・非表示を適宜切り換えることで、最適な表示結果が得られる.

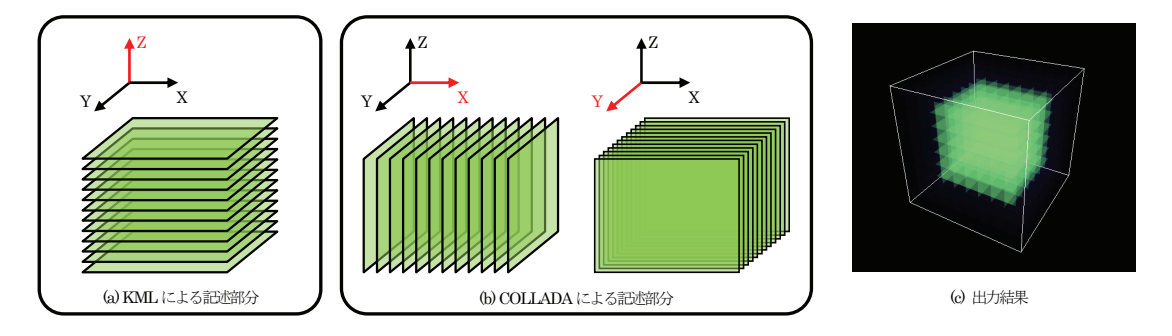

図2 EXTRAWING における疑似ボリュームレンダリング表現

#### 開発したソフトウェアの概要

EXTRAWING で提案する可視化表現によるコンテンツデータを効率的に作成することを目的とし、前章で述べた 可視化手法を実装したGUI ベースのボリューム可視化ソフトウェアを開発した.本ソフトウェアに対する入力データ フォーマットには、地球科学関連のデータを可視化するためのソフトウェア GrADS [10]で用いられるデータ形式(以 下 GrADS 形式と呼ぶ)を採用した. GrADS 形式のデータは、可読なテキストフォーマットで記述されたコントロー ルファイルと,データの実体であるバイナリファイルから構成される.コントロールファイルにはバイナリデータの ファイル名,データの各軸(緯度,経度,および鉛直方向)の座標情報,データの内容に関する説明(物理量名や単位な ど)等が記載されている.バイナリデータについてはGrADS で取り扱い可能なもののうち,書式なしFORTRAN(単 精度実数)のみを対象とした.また,同時に入力可能な物理量は一つのスカラー場のみとした.

入力されたシミュレーションデータに対しては,ユーザが設定したパラメータに従って前章で述べた可視化手法が 適用される. ユーザによる可視化パラメータの調整後, その可視化結果を Google Earth で読み込み可能なデータフ ォーマットであるKML+COLLADA 形式のファイルとして出力する.

開発したソフトウェアのスナップショットを図3および図4に示す. 本ソフトウェアでは、ボリュームレンダリン

グに必要となる伝達関数の設定を, GUI を用いて行うことが可能である(図 3). 本ソフトウェアにおいて, ボリュー ムレンダリングに必要な伝達関数の設定はRGBA カラーを用いて行われる.その設定を行うカラーマップエディタで は、RGBA それぞれのパラメータについて、コントロールポイントを使った伝達関数の設定が可能である. 各コント ロールポイント間は Ferguson 曲線による接続となっており,マウスのクリックによるコントロールポイントの追加 および削除,ドラッグによるコントロールポイントの移動が可能である.また,いくつかのカラーマップパターンに ついてはプリセットとして用意されており,それらを選択することによって伝達関数の設定を効率的に行うことも可 能である.プリセットされたカラーマップパターンを選択した場合に,それらをベースとしてカラーマップの編集を 行うことも可能である.各座標軸に対応するスライス面の枚数やスライス面群の表示の有無についても,GUI のスラ イダーコントロールやチェックボックスを用いて設定することが可能である(図4).

プレビュー部ではOpenGL を用いた描画により,設定したパラメータによる可視化結果を逐次確認することができ る. 時系列データについても対応しており,アニメーション表示させながらプレビューすることも可能である. 可視 化結果は計算領域を示す箱型表示(図3)の他,地球儀表示(図4)でのプレビューも可能であり、Google Earth 上での表 示をイメージしながら編集することが可能である.ただし, Google Earth で表示される地形や建築物データとの重ね 合わせ表示については本ソフトウェアでは行うことができないため,最終的な表示結果については Google Earth で の表示により確認する必要がある. 鉛直方向への拡大率についても設定可能であり、広範囲に渡る大気シミュレーシ ョンなど、実際の高度で表示した場合には確認することが困難な種々の現象の鉛直構造についても確認しやすいよう 表現することができる.

本ソフトウェアの開発には,GUI ツールキットとして広く知られているQt [11]を用いている.Qt はクロスプラッ トフォームのフレームワークであり、共通のソースコードで Windows, Linux および MacOS 用のバイナリを作成で きるため,幅広いユーザ層の利用が期待できる.

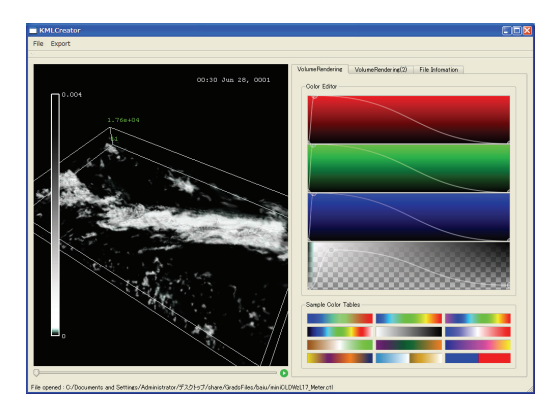

図3 開発したソフトウェアのスナップショット 図4 開発したソフトウェアのスナップショット (プレビュー部:箱型表示, (プレビュー部:地球儀表示,

K Z Slov<br>K Z Soale

コントロールパネル部:カラーマップエディタ) コントロールパネル部:スライス面数等の操作)

#### 本ソフトウェアを用いたコンテンツ作成とGoogle Earth 上での表示

本ソフトウェアを用いたコンテンツ作成の様子と,出力されたKML+COLLADA ファイルをGoogle Earth で表示 させた様子を図5 に示す.本データは,東京駅付近の気温分布を表現したものである.ソフトウェアのプレビュー部 で示された可視化結果が,Google Earth 上でも同様に表示されていることが確認できる.また,Google Earth で表 示可能な建築物の三次元モデルデータとの重ね合わせ表示についても違和感なく行われていることが確認できる.

本稿では、Google Earth の技術を応用した情報発信プロジェクト EXTRAWING の概要について紹介すると共に, そこで用いている可視化手法と,それを実装したGUI ベースのコンテンツ作成ソフトウェアの開発について述べた. 本ソフトウェアにより出力されたKML+COLLADA ファイルをGoogle Earth で読み込み,ボリュームレンダリング の結果が地形や三次元の建築物モデルデータとも違和感なく重ね合わせ表示されることを確認した.

EXTRAWING の Web アプリケーションで利用できる Google Earth の機能の内,視点移動によるツアー機能につ いては本ソフトウェアには現在実装されていない.今後は,ツアーのためのパス作成機能の他,今回実装したボリュ ームレンダリング以外の可視化手法についても,Google Earth 上での可視化において効果的な機能の実装を行うこと を検討している。また、今後の継続的な情報発信の為にも、本ソフトウェアを用いたコンテンツの拡充はプロジェク トとしての課題でもある.

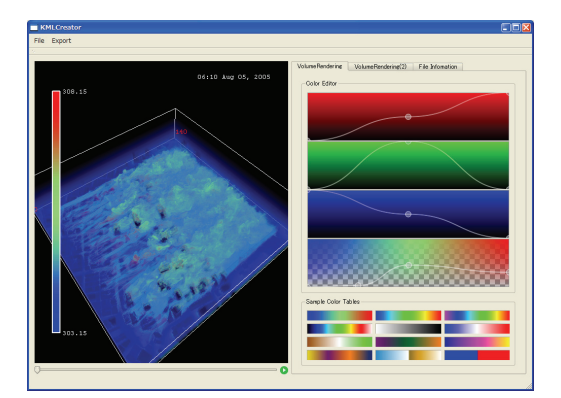

(a) 開発したソフトウェア上での表示 (b) Google Earth 上での表示

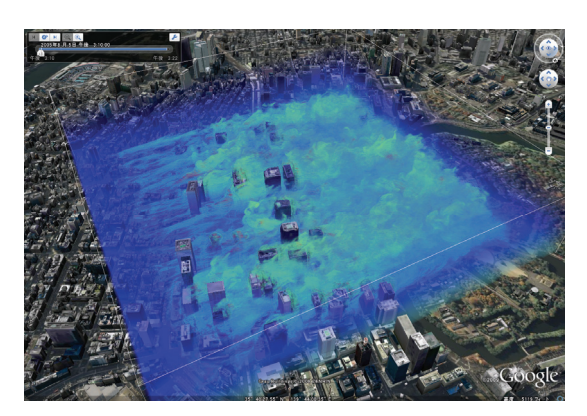

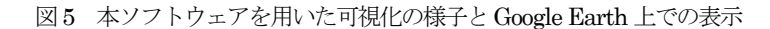

#### 参考文献

#### [1] Google Earth (http://earth.google.com)

[2] 荒木文明, 杉村剛, 馬場雄也, 川原慎太郎, 高橋桂子: EXTRAWING: Google Earth API を利用した地球・環境流 体シミュレーション結果のWeb 展示手法, 可視化情報 Vol.30 Suppl./No.2 pp.333-334, 2010.

[3] 荒木文明, 杉村剛, 川原慎太郎, 馬場雄也, 高橋桂子: EXTRAWING: Google Earth API を利用した地球・環境流 体シミュレーション結果の発信方法, 第24 回数値流体力学シンポジウム 講演予稿集/F8-4 1-4, 2010.

[4] 荒木 文明, 杉村 剛, 川原 慎太郎, 馬場 雄也, 高橋 桂子: EXTRAWING ~地球・環境流体シミュレーション結 果の新しい見せ方の提案~, 第45 回CG・可視化研究会(CAVE 研究会), 2011.

[5] 荒木 文明, 杉村 剛, 川原 慎太郎, 馬場 雄也, 高橋 桂子: Google Earth 上での地球流体シミュレーションの3D 可視化表現とその発信方法 -EXTRAWING- について, 日本地球惑星科学連合2011 年大会, 2011.

[6] EXTRAWING (http://www.jamstec.go.jp/esc/extrawing/)

[7] Google Earth API (http://code.google.com/apis/earth/)

[8] KML (http://www.opengeospatial.org/standards/kml/)

[9] COLLADA (http://www.khronos.org/collada/)

[10] GrADS (http://www.iges.org/grads/)

[11] Qt (http://qt.nokia.com/)

#### まとめ

## 高解像度地球ダイナモシミュレーション

宮腰剛広<sup>1</sup>, 陰山聡<sup>2</sup>

1. 海洋研究開発機構 地球内部ダイナミクス領域

2. 神戸大学大学院 システム情報学研究科

目的: 地球は約 1 ガウス弱の磁場を持っている。地球磁場は高エネルギーの(生物にとっては有害 な)太陽風や宇宙線から地球大気や表層環境を保護する役割を果たしている。地球の中心部には、核 と呼ばれる構造があり、その外側の部分(外核)は流体鉄が主成分であると考えられている。地球 の磁場は、この流体鉄が対流運動を起こすことにより、ダイナモ作用と呼ばれるメカニズムが働く 事で生み出されていると考えられている。よく知られているように、磁場中を導電性の物質が動く と、電流が流れる。もし、その電流が元々あった磁場を強めるように流れれば、ダイナモ作用が有 効に働き、磁場を発生させる事が出来ると考えられる。しかしながら、地球内部でこのメカニズム がどのように働いているのか、具体的にどのようにして磁場が生み出されているのかは分かってい ない。どんな対流運動でも磁場を増幅出来るわけではなく、磁場は電気抵抗によってどんどん散逸 してしまうため、散逸に打ち勝って磁場をうまく増幅出来るような対流運動でないとこのメカニズ ムは働かず、ダイナモ作用は生じない。このため、地球磁場の生成機構を知るには、外核の流体鉄 の対流運動、及びそれと磁場との相互作用を知る必要がある。本研究では、地球シミュレータを用 いた高解像度の大規模数値計算により、外核の対流運動とそれによる磁場生成機構の解明を目指し ている。

方法: この問題を解くには、地球は自転しているため、回転する球殻内における磁気対流運動を調 べる必要がある。地球外核の流体鉄は極端な物理状態に置かれており、数値計算を難しくしている。 その主な理由の1 つが、粘性が非常に小さいという事である。粘性力は外核内ではコリオリ力のお よそ10<sup>9</sup>分の1(大きな渦粘性を仮定した場合。分子粘性の値をそのまま用いると10<sup>15</sup>分の1)しかな い。一般に粘性が小さいと対流運動の空間スケールが小さくなるため、計算には高い解像度を必要 とする。我々はインヤン格子 (Kageyama and Sato, 2004) を用いて、通常の球座標メッシュよりも はるかに高効率なダイナモシミュレーションコードを実現し、地球シミュレータで高解像度の地球 ダイナモシミュレーションを行った。その結果、粘性力のコリオリ力に対する比が10<sup>7</sup>分の1 (世界 で最も低い値)を実現し、従来のダイナモモデルよりもより現実の地球外核に近い数値シミュレーシ ョンを行った。

結果: このような低粘性領域で初めて現れる、新しい対流構造、および電流構造、ダイナモ機構を 発見した。対流構造は、中心から外方向に向かう、細いシート状になる事を発見した。対流シート の経度方向のモード数は約 50~100 (半径が大きくなるほど増大する、枝分かれの構造を取る) で あり、シートは外核のスケールに比べて非常に薄い。シート状対流はほぼまっすぐ動径方向に伸び ており、そこでは動径方向の運動が卓越するが、さらにその外側に、経度方向の運動が卓越する流 れ(帯状流)があり、2 重対流構造となっている事が分かった(Miyagoshi et al. 2010)。またこの 対流は強いダイナモ作用を持ち、対流の運動エネルギーよりも大きな磁場を生み出す事が分かった。

ダイナモ作用によって生み出される電流はコイル構造に組織化されており、コイルの幅は対流シー トの厚みと同程度で外核スケールに比べて非常に小さいものであった(Kageyama et al. 2008)。シ ミュレーション全体の領域に対して構造が非常に細かいため、シミュレーション領域内に入り込み 内部を自由に探索出来るCAVE による解析が威力を発揮した。解析の結果、細いシート流が磁場を強 く引き伸ばす事により磁場が増幅されること、電流コイル内に磁束管と呼ばれる強磁場が集中して 束ねられた構造が形成される事が分かった(Miyagoshi et al. 2011, in press)。

結論: 地球シミュレータを用いて、世界で最も低粘性の地球ダイナモシミュレーションを行った。 その結果、外核内の対流構造、対流によって生み出される電流構造、磁場生成機構について新しい 発見を得た。シミュレーション領域全体よりも構造の方がずっと小さいため、CAVE による探索や解 析が非常に有効であった。

## 東日本大震災による津波の被害と力について

独立行政法人 港湾空港技術研究所 有川 太郎

1.はじめに

2011 年 3 月 11 日 14 時 46 分に生じた非常に大きな地震により,巨大な津波が太平洋沿 岸部を襲い,多くの人命,財産を奪った.

その津波の高さを調査(※1)すると,図-1 のようになる.北海道は上に,そのほかは 右側に津波高さを示す. 大きいところでは 30m を越える場所まで津波が到達した. 細かく みると,岩手県においては,今回の津波は,明治三陸津波より平均的に大きく,宮城県以 南においては,それらに比べ比較にならないくらい大きな津波が来襲したことがわかる. 宮城以南では、貞観地震(869年)による津波の規模と同じぐらいとも言わる(※2).

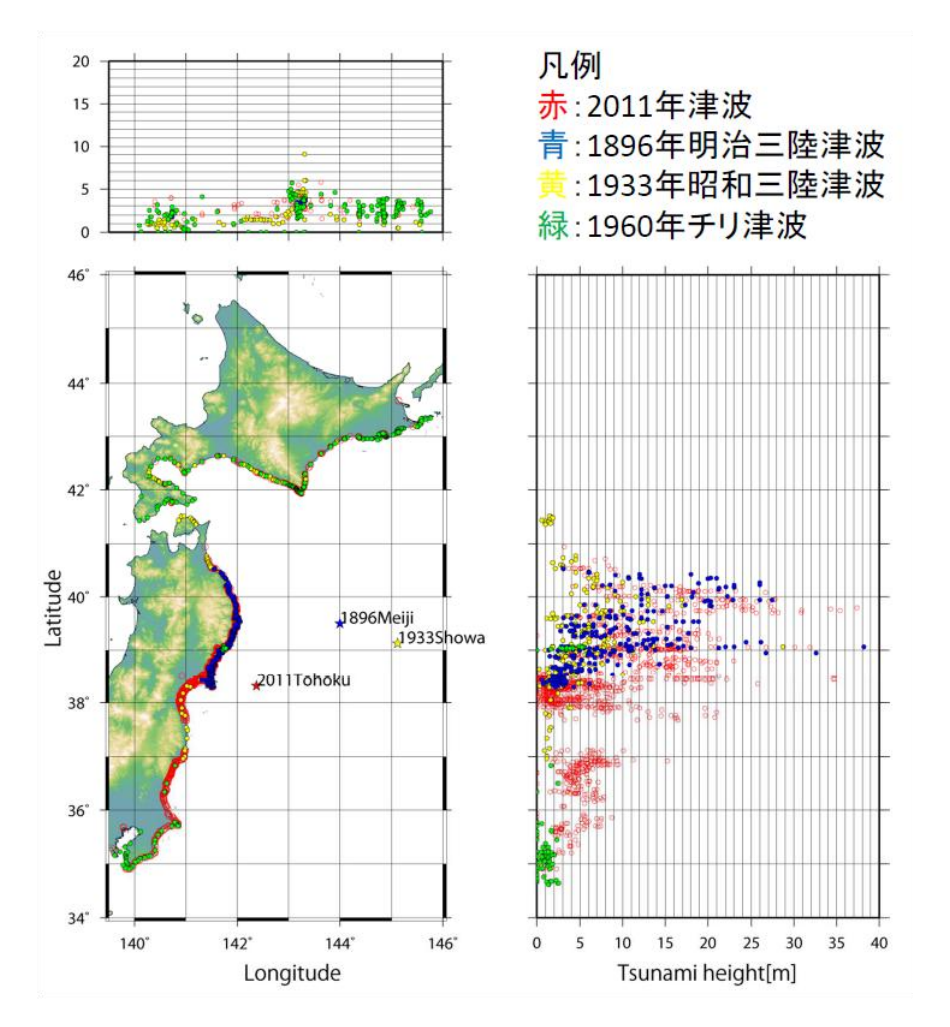

図-1 東北地方太平洋沖地震による津波高さと過去の津波高さの比較

- 2. 津波の力と被害の実態
- 2.1 陸地に押し寄せた後の津波

沖側で 6m を越えるような津波は、各地で図-1 のように非常に高い津波となって陸地に 襲いかかった.そのときの様子は,たくさん撮影されている.このなかで,今回の津波の 非常に特徴的であったのが、段波と呼ばれる津波である. 図-2 は段波の種類であるが、仙 台平野の海岸などの砂浜海岸でみられた波状段波や,大きな津波が砕波した砕波段波が各 地でみられた.

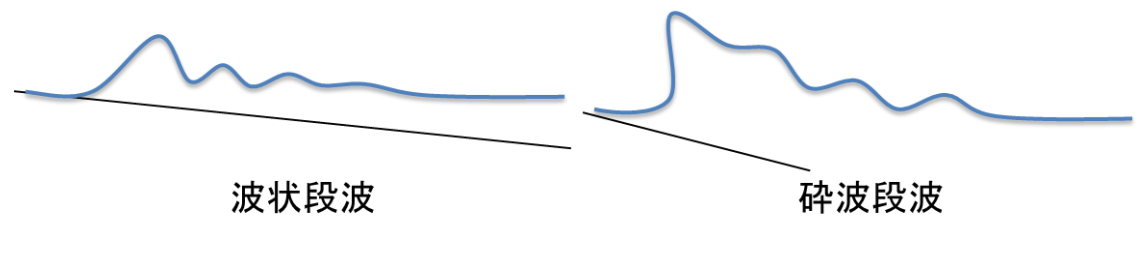

図-2 段波の種類

特に砕波段波は,波が砕けることで,その勢いが増し,ゆっくりと遡上してくる津波よ りも非常に大きな力を沿岸部に作用させることなる.

2.2 津波力の被害とコンクリート構造物

ここでは,主にコンクリート構造物の被害であるが,浸水深が 10m を越える場所では, 壁が壊れたり,建物が流されたりした.宮城県女川町では,多くの鉄骨やコンクリートの 建物が被害を受けた. 写真-1 は、岸壁近くにあったと思われる 3 階建のアパートが流され 様子と右隣は 2 階建の交番の横倒しなった. 女川町では、約 18m の浸水深があったため, これらの建物は,完全に水没し流されたと推測される.写真-9 は,15cm の鉄筋コンクリー トの壁が破壊され,津波の勢いが大きかったと考えられる.

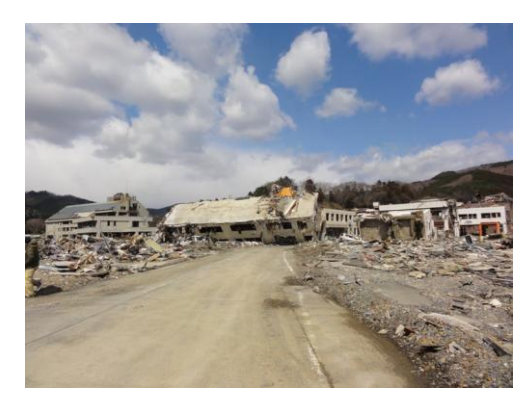

写真-1 鉄筋コンクリート建物の被害 写真-2 コンクリート壁の被害

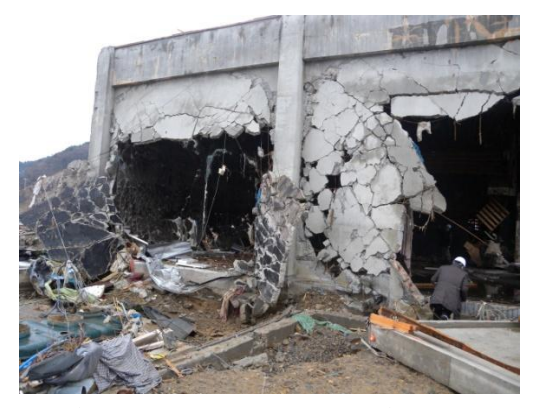

- 3.数値計算手法の構築と可視化
- 3.1 計算手法

段波においては,砕波などの変形を計算すること波力を計算するための重要な要素とな り得ることから,本研究では,流体計算と個別要素法との連成システムを開発し,様々な 流体による破壊現象に適用できるような計算手法の構築を行った. 段波による射流を擬似 的に作成し,大規模実験(著者ら,2008)と定性的に同様の条件となるように設定し,そ の破壊・変形について比較する. DEM の粒子の半径は, 0.015m として, 3 列の幅とし, 壁厚 9cm と見なせるものを作成した. 壁高さは, 1.2m とした. 初期の配置を図-3 示す.

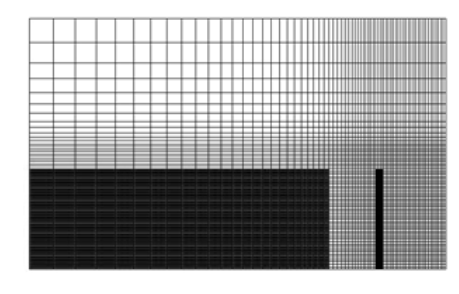

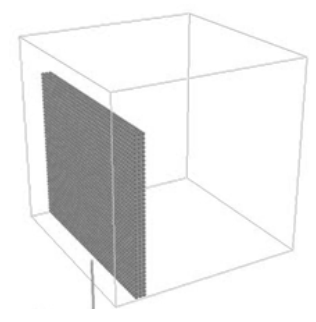

図-3 初期配列(左:流体領域,右:DEM)

### 3.2 結果と可視化

側面の要素のみ壁面と拘束した場合の計算結果を図-4 示す.これをみると,著者ら(2008) の壁厚が 6cm のときの破壊の様子によく似ている破壊モードであることがわかる.

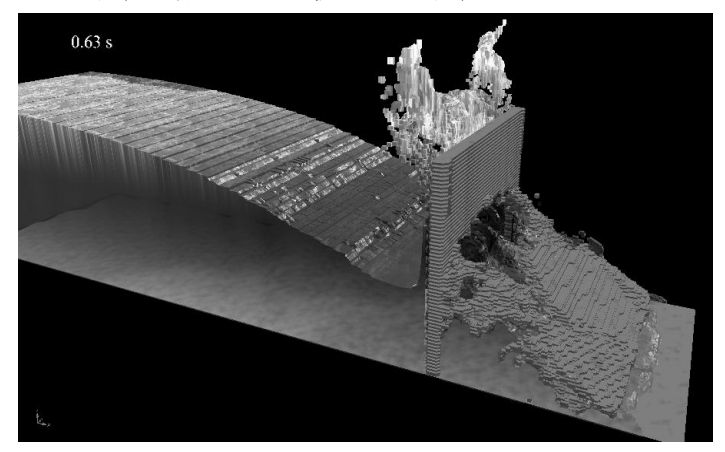

図-4 壁面の変形する様子

参考文献

※1 東北地方太平洋沖地震津波合同調査グループ(<http://www.coastal.jp/ttjt/>)

※2 たとえば, http://unit.aist.go.jp/actfault-eq/seika/h21seika/pdf/namegaya.pdf

※3 有川太郎・中野史丈・下迫健一郎・山野貴司(2008):津波力による壁・柱部材の変 形・破壊に関する大規模実験,海岸工学論文集,第 55 巻,pp.256-260.